# **MANUAL DE PROCEDIMENTOS**

# **ESTÁGIO PROBATÓRIO QAE**

### **ESTÁGIO PROBATÓRIO - Quadro Apoio Escolar GDAE**

Tem este o objetivo de orientá-los sobre os procedimentos de inclusão, no sistema GDAE, a avaliação do Estágio Probatório dos servidores do Quadro de Apoio Escolar – QAE.

#### **Orientações:**

1. O sistema foi desenvolvido em consonância com os anexos da legislação que regulamenta o Estágio Probatório do QAE;

2. O integrante do QAE, nomeado para prover cargo efetivo, mediante concurso público, somente será considerado estável após o período de 1.095 (um mil e noventa e cinco) dias de efetivo exercício, durante o qual estará condicionado à avaliação especial de desempenho;

3. Para cada período avaliatório, inclusive dos processos já finalizados, após a inclusão dos dados pela chefia imediata, **o(a) servidor(a) deverá acessar o sistema GDAE, para tomar ciência de sua avaliação, pois o novo bloco avaliativo será disponibilizado, para inclusão dos dados, após ciência do avaliado.**

**4. Após a homologação, ou seja, terminada todas as etapas avaliatórias, confirmando o servidor no cargo, este deverá acessar o sistema para tomar ciência da conclusão do processo, e neste momento o sistema libera o "***status"* **de "Efetivado".** 

5. Lembramos que o sistema reconhecerá "usuário/senha" do avaliador e personalizará a avaliação, ou seja, os anexos serão impressos com o nome do avaliador. Portanto, somente a chefia imediata deverá acessar o sistema para realizar esta inclusão.

**6. No caso de servidores do Quadro de Apoio Escolar, devem ser avaliados pelo Diretor de Escola, pois o Gerente de Organização Escolar não é chefia imediata deste.** 

#### **MANUAL - SISTEMA**

Faça os procedimentos necessários para obter acesso ao sistema - **Estágio Probatório QSE/QAE**, e, sem seguida, entre na tela para preenchimento das tarefas correspondestes, conforme segue:

## **1. AVALIAÇÃO DE DESEMPENHO:**

a) Na aba superior, passe o mouse sobre "Avaliação", em seguida clique em "Lista de Servidores".

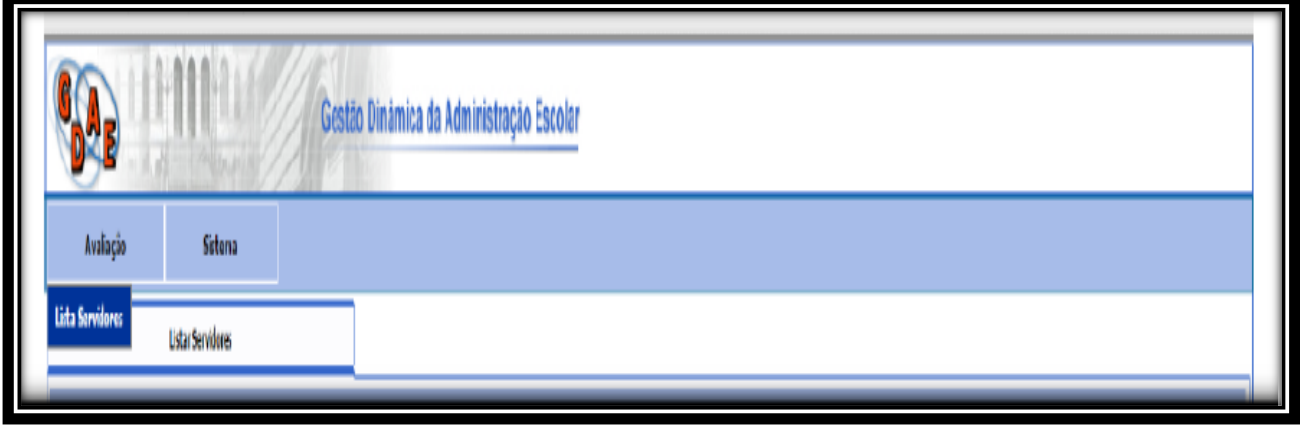

Será disponibilizada a tela para que seja feita a pesquisa individual por CPF ou geral dos servidores classificados na Unidade Escolar, do Quadro de Apoio Escolar.

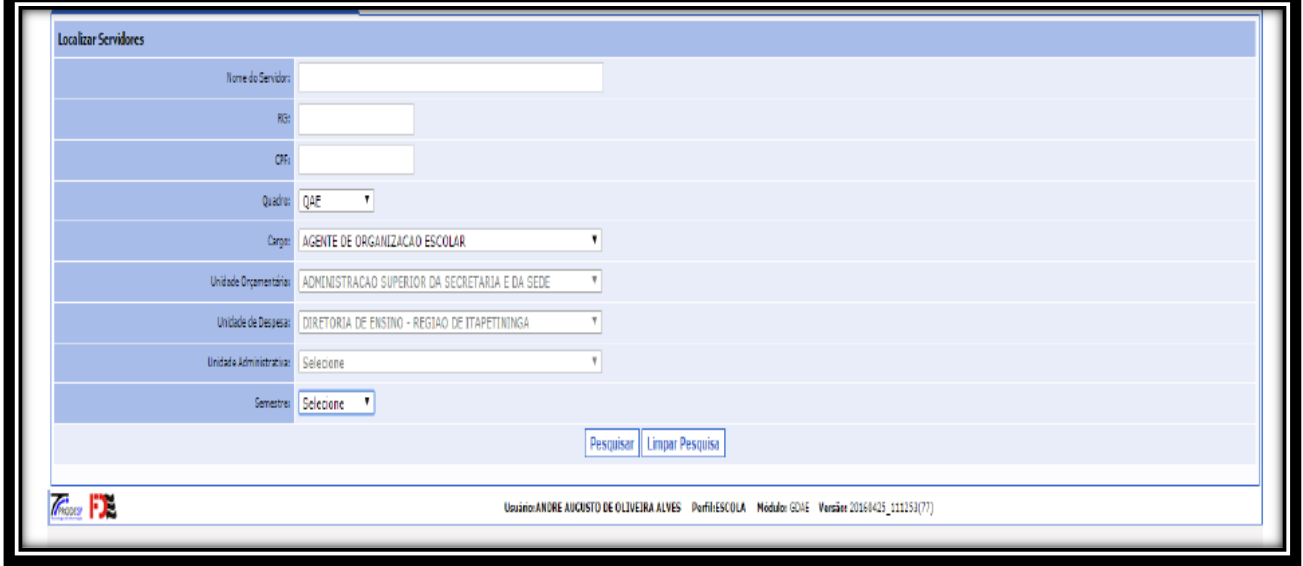

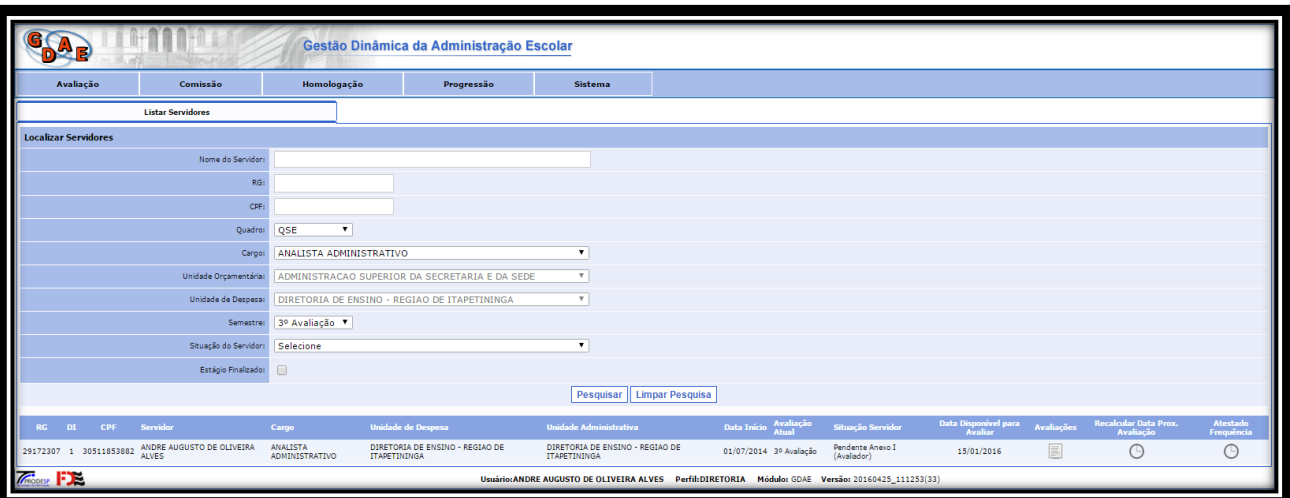

#### **Instrumentos Avaliatórios:**

**Anexo I** – Avaliação Semestral de Desempenho ASD – 5 etapas; **Servidor** deverá acessar o sistema para ciência da avaliação.

**Anexo II** – Registros de Incidentes Críticos – RIC. 5 etapas

Registro descritivo de ocorrências que abonem ou desabonem o servidor, realizado pelo chefe imediato;

- **Servidor** tomará ciência após a conclusão da avaliação pela da chefia Imediata.

**Anexo III –** Relatório de Avaliação Especial de Desempenho do Servidor;

**- Confirmando o servidor no cargo, este deverá acessar o sistema para tomar ciência da conclusão do processo, e neste momento o sistema libera o "***status"* **de "Efetivado".** 

#### **Anexo IV** - Direito de Defesa do Avaliado;

- No caso de ser a conclusão pela exoneração, o servidor terá direito de defesa, devendo acessar o sistema GDAE para registrar seus argumentos.

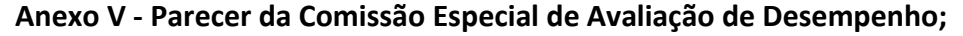

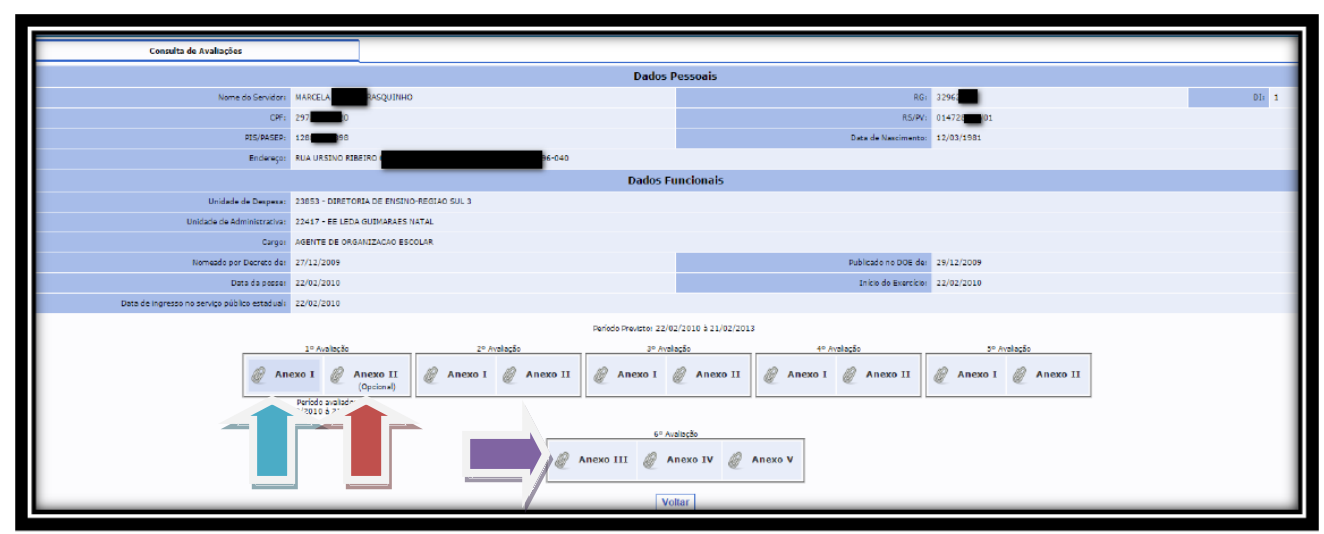

**Lembrando que o servidor, deverá acessar o sistema, tomar ciência a cada uma das etapas da avaliação.**

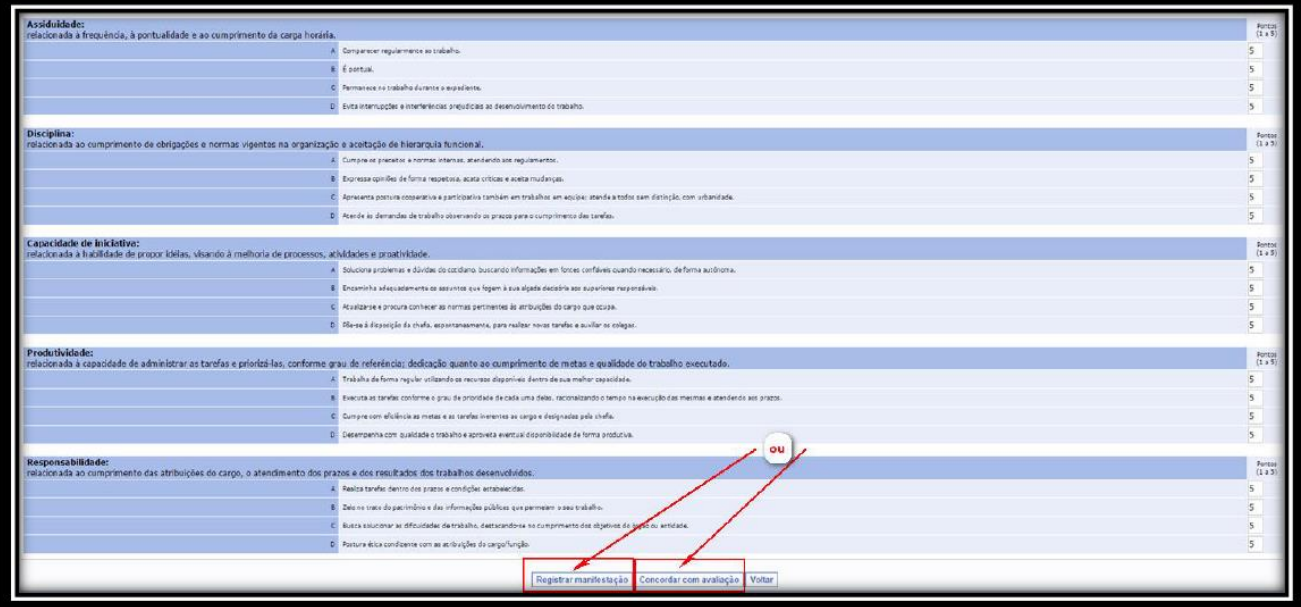

**No anexo II o Avaliador deverá preencher obrigatoriamente a DATA, com a data final daquele período avaliatório; selecionar pelo menos 01(um) dos critérios e escrever alguma coisa nos Registros de Incidentes Críticos (Ex: OK; nada consta; não houve incidente crítico; ETC...)**

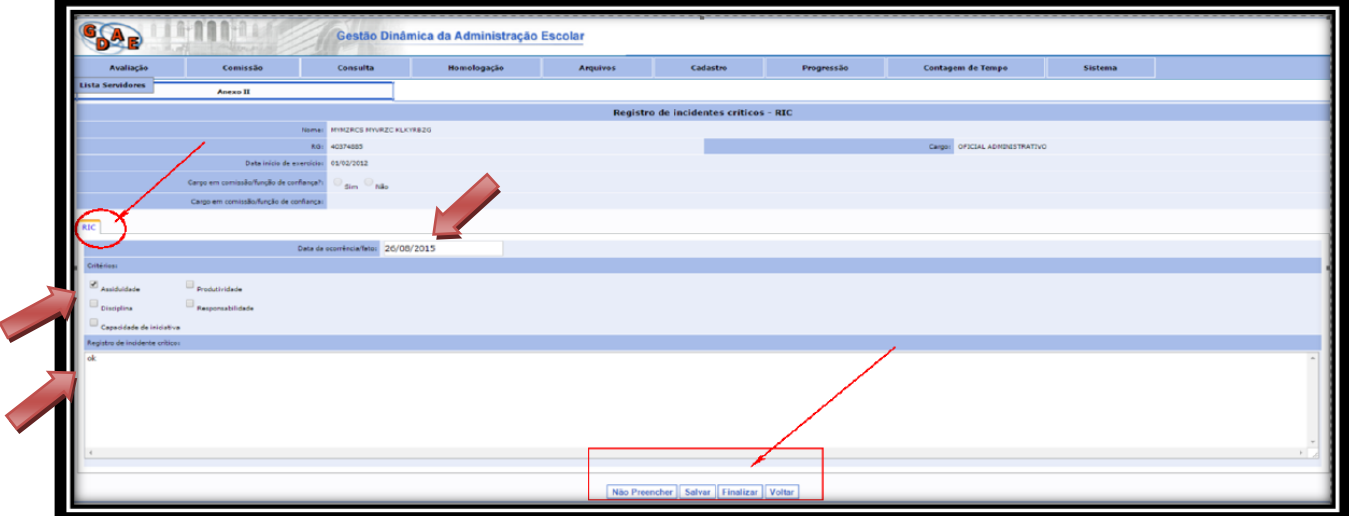

**O servidor avaliado terá que responder se concorda ou não com a avaliação para prosseguir.**

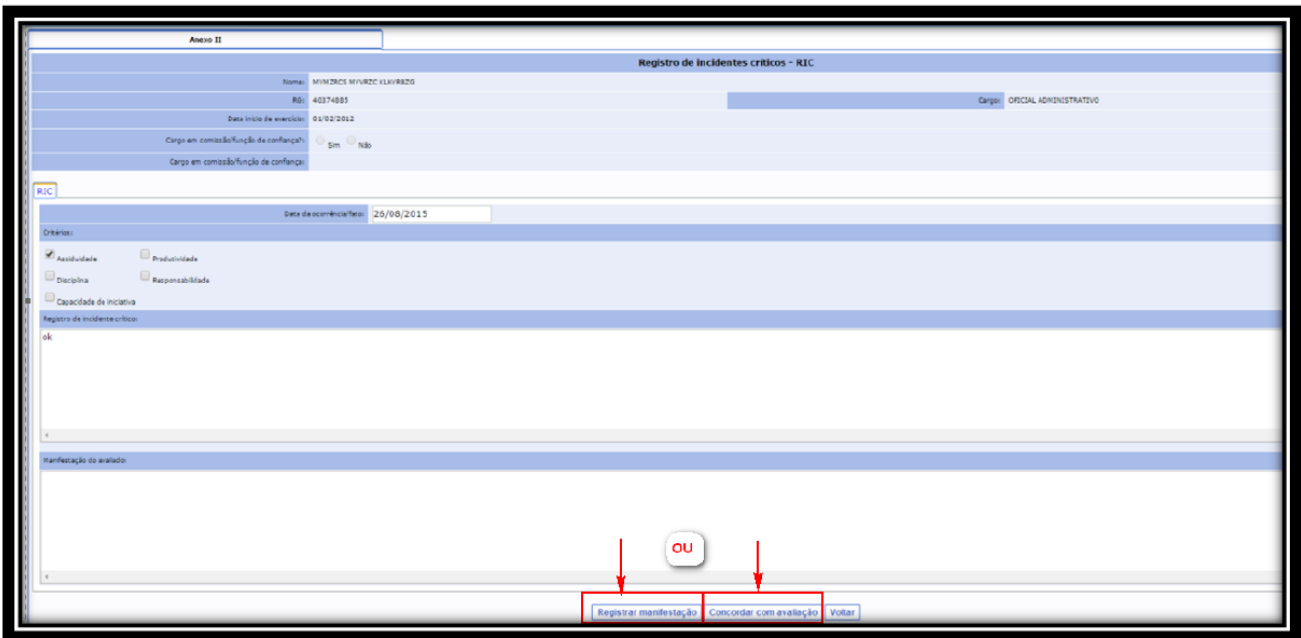

**O ciclo acima será repetido, entre o Anexo I e Anexo II, até a 5º Avaliação.** 

**Após concluir a 5º avaliação (Anexo I e Anexo II), será necessário que a comissão CAD – da Diretoria de Ensino, homologue as avaliações. (não é preciso avisar ou oficiar a D.E. A comissão consulta no próprio GDAE as avaliações pendentes de homologações e concretiza as homologações necessárias)**

**Após a homologação, será disponibilizado para o DIRETOR DE ESCOLA o Anexo III. No qual será registrada a confirmação no cargo ou a exoneração do servidor. Salve e finalize.**

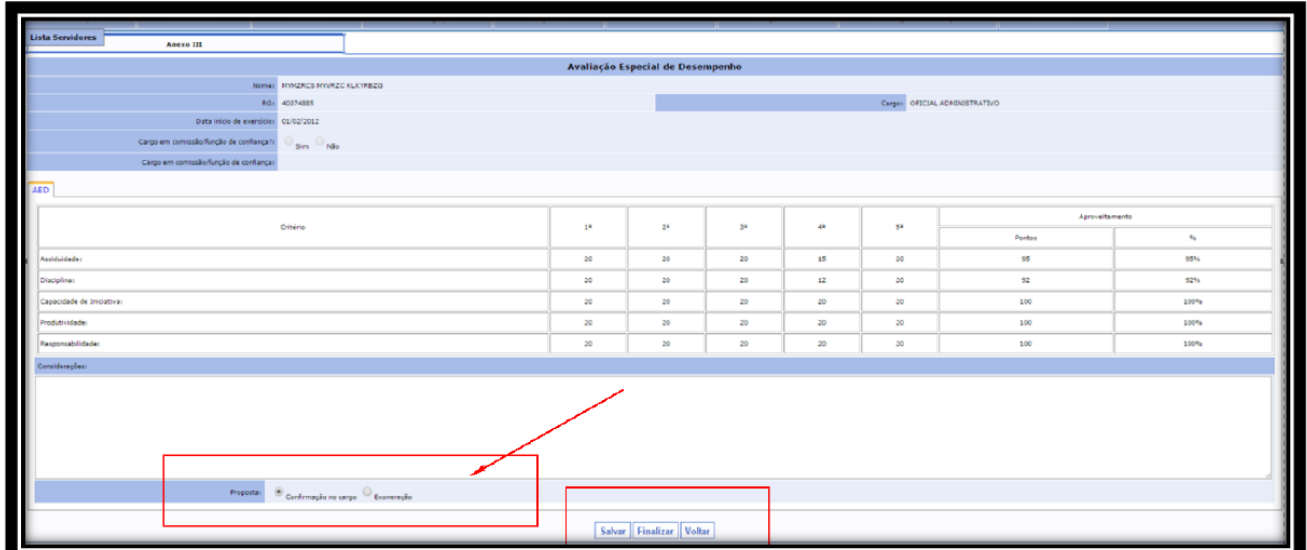

**No caso de confirmação no cargo, não haverá necessidade de nenhuma outra providência por parte da ESCOLA.**

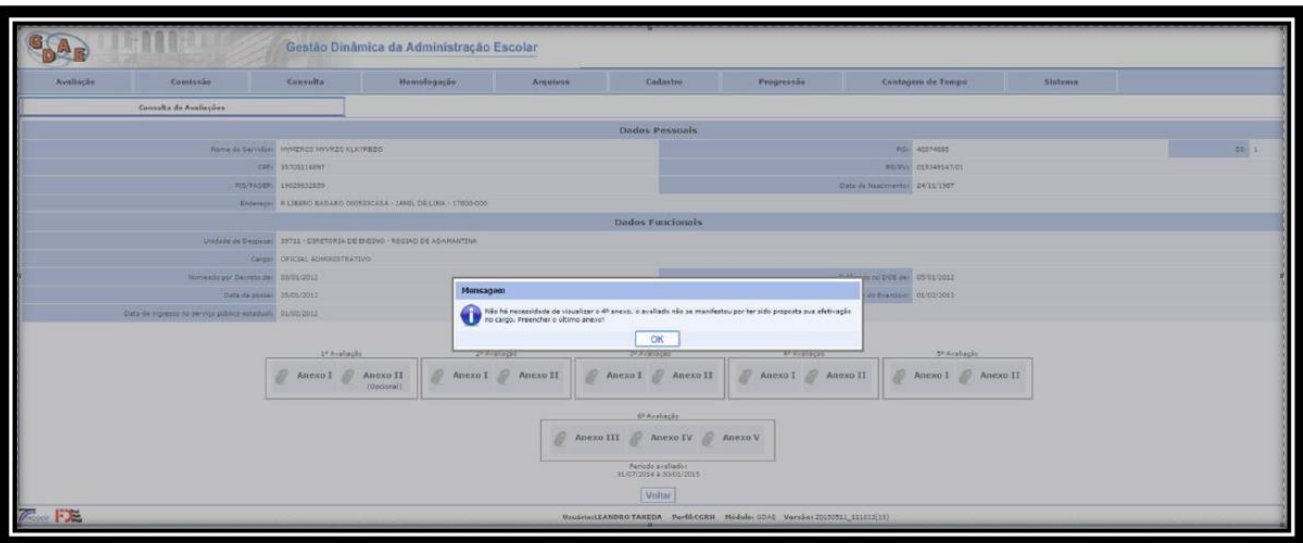

**Caso seja pela Exoneração, será disponibilizado o anexo IV para a manifestação do avaliado.**

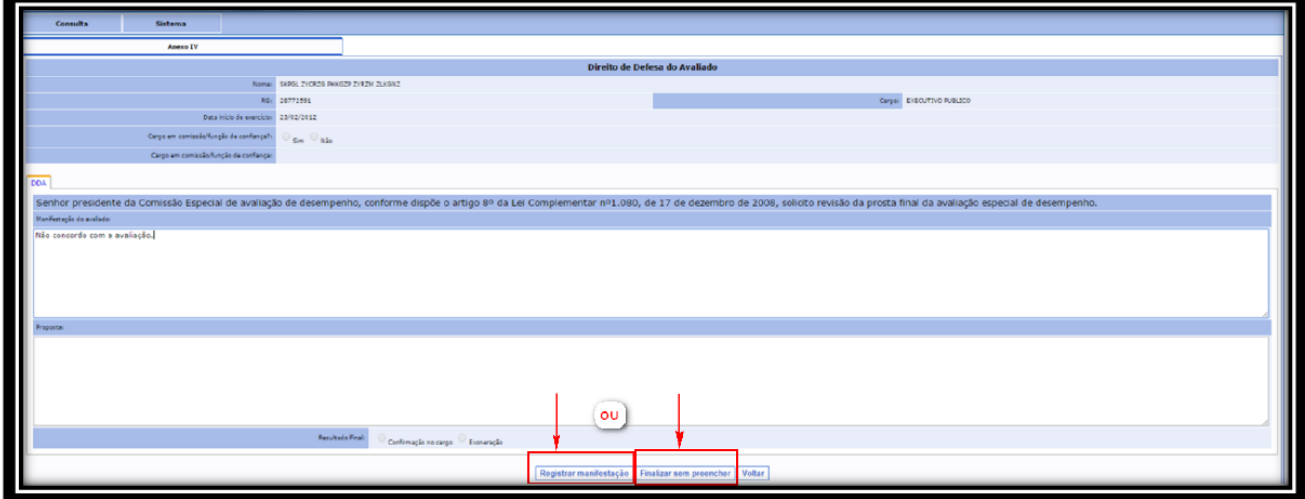

**Nos dois casos (confirmação ou exoneração no cargo) será disponibilizado o anexo V, para o Presidente da Comissão Especial de Avaliação de Desempenho decidir se o servidor será confirmado no cargo ou exonerado, finalizando o Anexo V.**

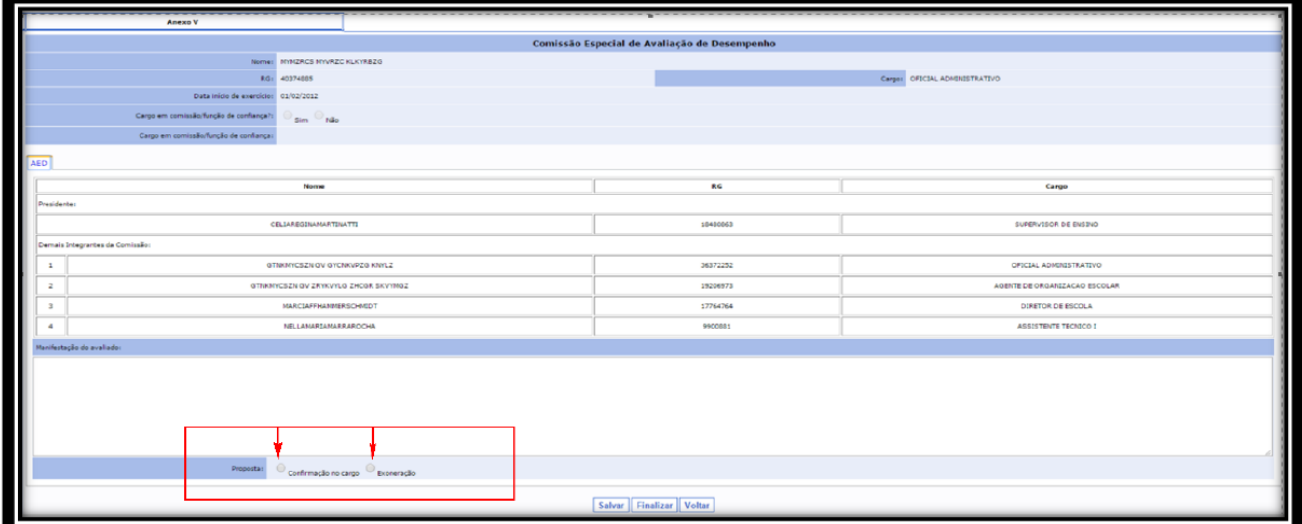

**O servidor deverá consultar suas avaliações e entrar no anexo V para visualizar a decisão da comissão especial de avaliação de desempenho. Caso não concorde com a decisão, o servidor** 

**poderá registrar uma manifestação, ou se CONCORDAR com a decisão deverá finalizar sem preencher.**

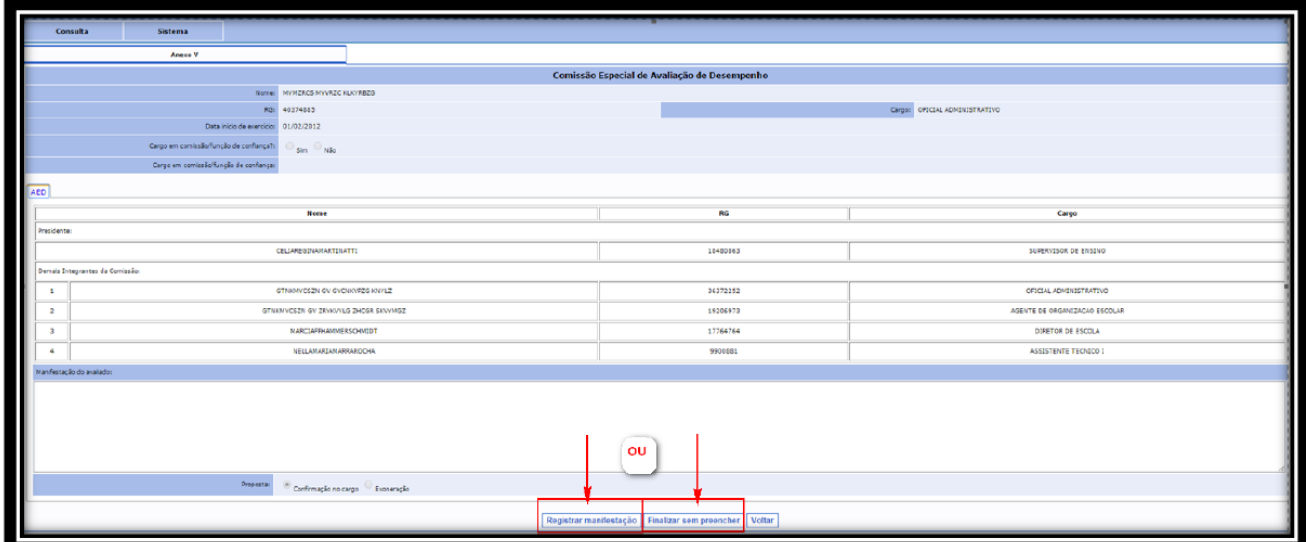

**Após este procedimento, aguardar a Publicação em D.O. E da Estabilidade.**